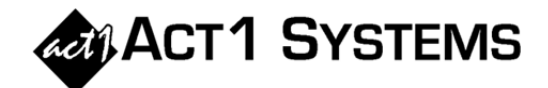

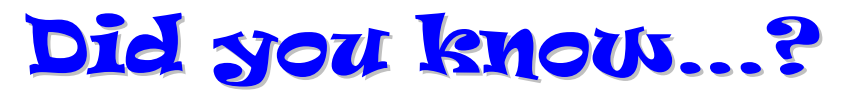

- **You may call ACT 1 Systems at (818) 347-6400 for unlimited free phone training during our regular business hours from 7:30am – 5:00pm Pacific Time. Call us as often as you need to get answers to your questions, no matter how complex or trivial.**
- **You may also send an e-mail to ACT 1 Systems any time for regular assistance. Please contact Alexis (x10) at** adoria@act1systems.com**, Eric (x11) at** erosenberg@act1systems.com**, or David (x16) at** ddavidson@act1systems.com**.**

## **Application Gips**

- **You can enter spots in several different ways on the Lineups tab of applicable reports:** 
	- o **As a weekly whole number (i.e., "5" = five spots).**
	- o **As a fractional spot (i.e., "7.5" = 7½ spots).**
	- o **As a rate (e.g., "3/1" = 3 spots per 1 day, so MF would have 15 spots and SS would have 6 spots).**
	- $\circ$  As a factor (i.e., "x2.5" = # of stored spots multiplied by 2.5).
	- o **As weekly spots, or total spots for all weeks (see last month's issue for a discussion of Flight).**
- **If you're using stored schedules in your lineup, you can qualify the daypart by using a filter (identified by an @ character preceding it) that specifies a defined portion of each stored daypart. For example, "@MF" will keep only the M-F portion, and "@7p-12m" will keep only that defined timeframe. Stations with a stored schedule that do not include the filtered variable will be excluded from your report. Therefore, if a lineup has SS6a-12m for station WAED-FM, and then uses @MF as the filter, then WAED-FM would not show up in the report.**